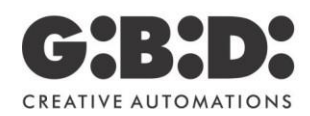

**BENELUX** 

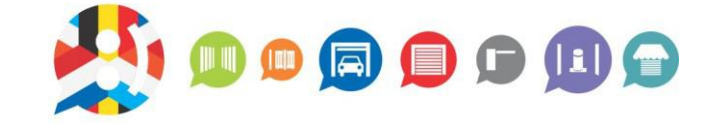

# **99101ROL CODEKLAVIER PROGRAMMATIE HANDLEIDING**

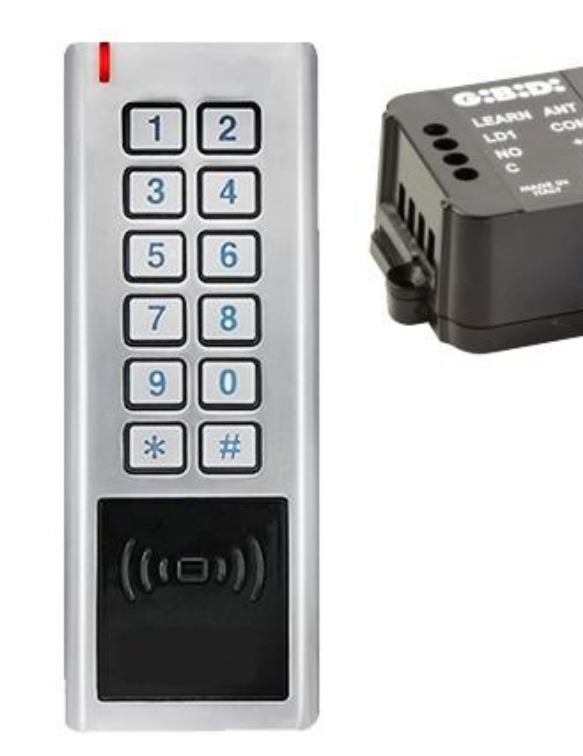

1-2023 (vanaf SN 2022…..)

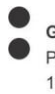

**GIBIDI BENELUX NV** Paddegatstraat 51 1880 Kapelle-op-den-Bos **BELGIE** 

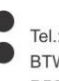

Tel.: 0032 (0) 15-71.53.43 BTW: BE 0446.090.726 **RPR Brussel** 

BNP/Fortis: BE32 2930 1181 9002 **GEBABEBB** KBC: BE97 7342 0060 0049 **KREDBEBB** 

## **Index**

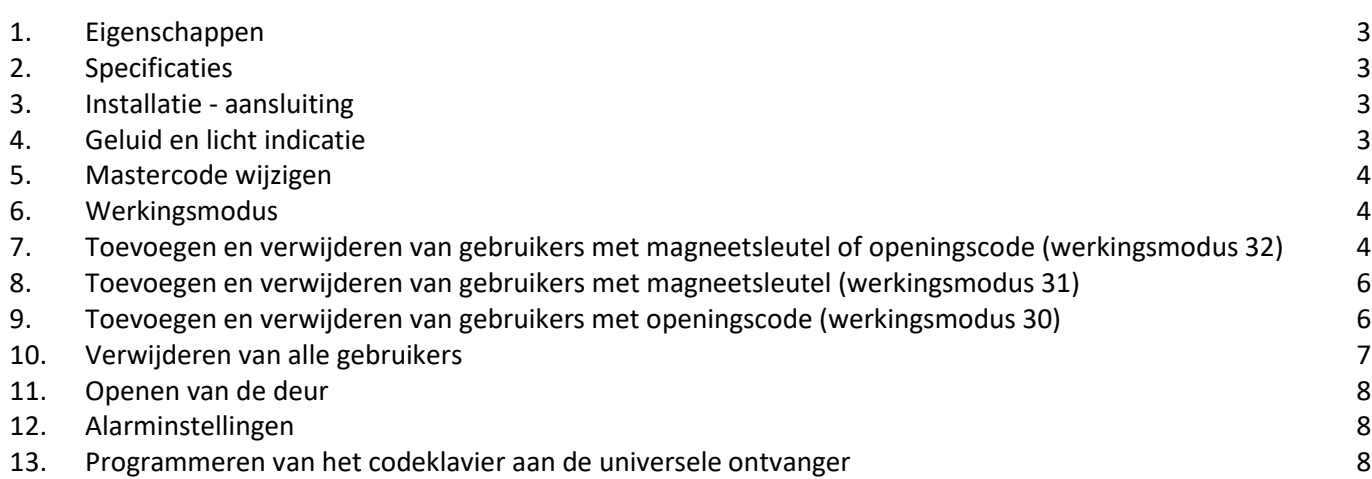

## **1. Eigenschappen**

- Waterdichtheid IP68
- Antivandaal behuizing
- 100 openingscodes/magneetsleutels
- Kan ook alleen gebruikt worden als codeklavier, lengte openingscode 4-8 cijfers
- 433 MHz Rolling Code
- Bereik van maximum 50 m
- Zeer laag stroomverbruik

## **2. Specificaties**

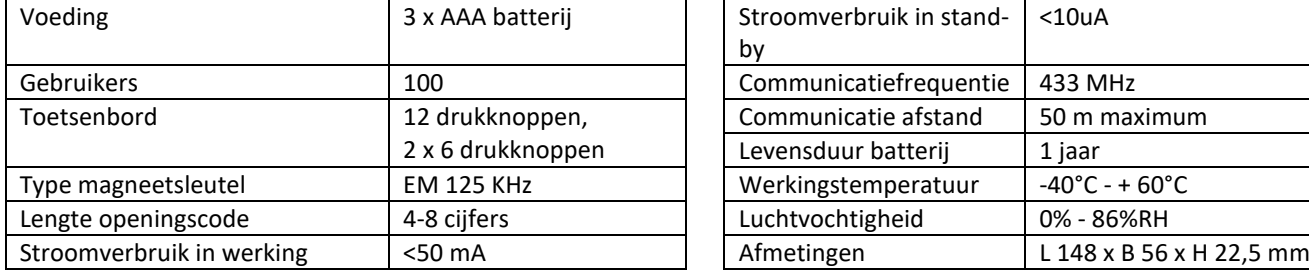

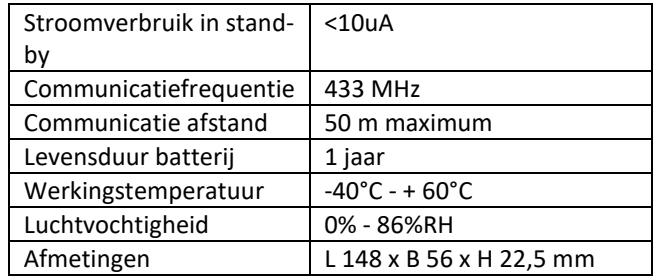

## **3. Installatie - aansluiting**

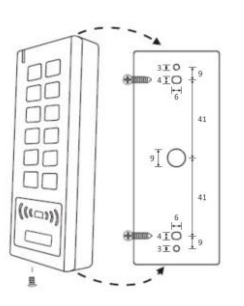

## **4. Geluid en licht indicatie**

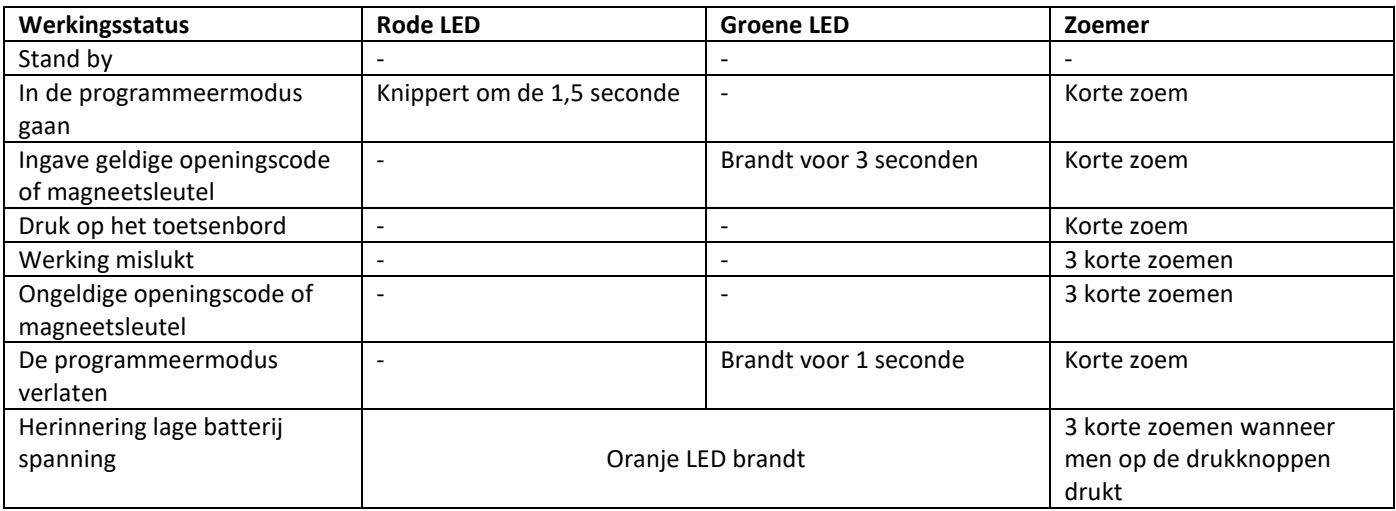

#### **5. Mastercode wijzigen**

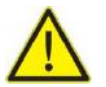

**Opgelet !!! De mastercode moet goed bewaard worden, want de mastercode kan niet worden gereset als je deze vergeet.**

De standaard fabrieksinstelling van de mastercode is '123456'. De mastercode moet bestaan uit 6 cijfers.

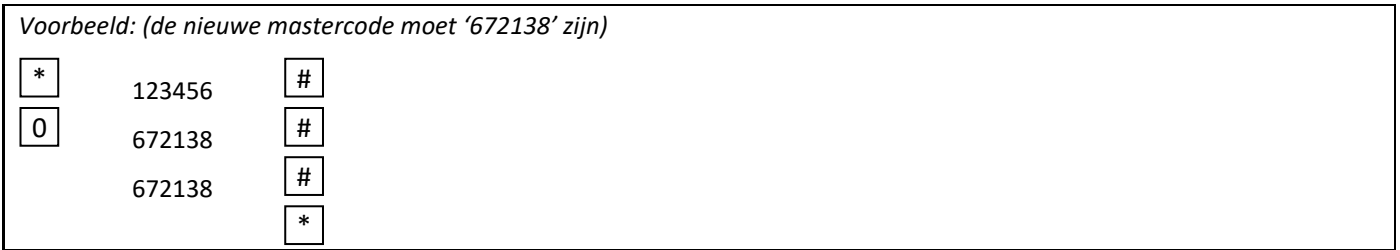

De nieuwe mastercode is nu '672138'.

## **6. Werkingsmodus**

**Opgelet !!! Hier moet de werkingsmodus gekozen worden, want er kunnen geen twee verschillende modi gecombineerd worden.**

> 3 | 2 | # 3 | 1 | 1 # 3 | 0 |  $\#$

Gebruik openingscode

Gebruik magneetsleutel

Gebruik magneetsleutel **of** openingscode

## **7. Toevoegen en verwijderen van gebruikers met magneetsleutel of openingscode (werkingsmodus 32)**

**7.1. Instellen van werkingsmodus 32 (deze modus is de standaard fabrieksinstelling) (zo kunt u het codeklavier bedienen met een magneetsleutel of met een openingscode)**

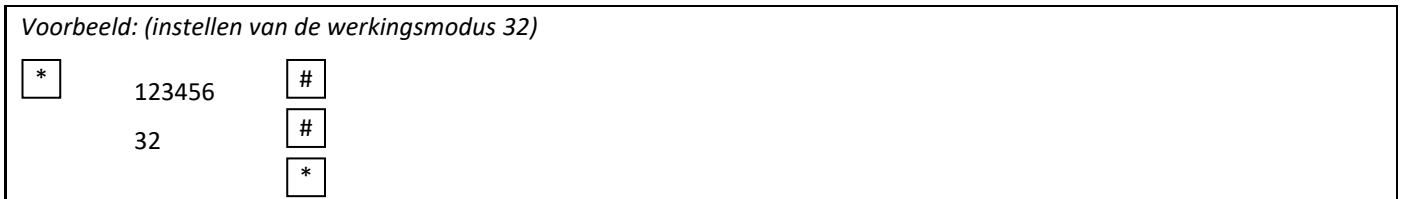

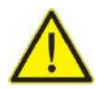

**Opgelet !!! Deze instelling dient niet steeds herhaald te worden bij volgende programmeringen.**

#### **7.2. Toevoegen van een openingscode d.m.v. een identificatieplaats**

De identificatieplaats is een nummer tussen 1 en 100. De openingscode bestaat uit 4-6 cijfers tussen 0000 – 999999. Gebruikers kunnen altijd toegevoegd worden zonder het verlaten van de programmeermodus.

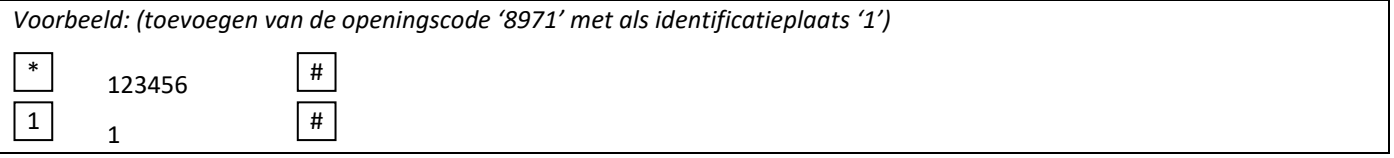

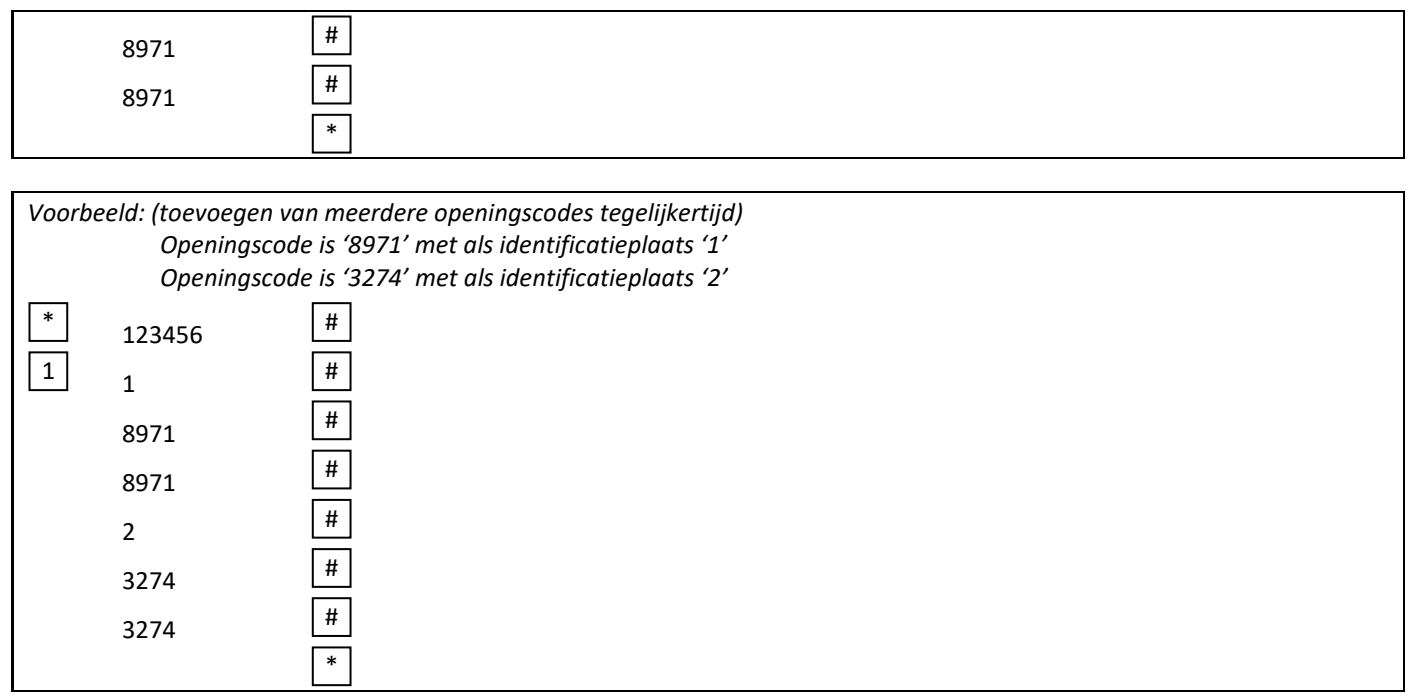

#### **7.3. Verwijderen van een openingscode d.m.v. een identificatieplaats**

Gebruikers kunnen altijd verwijderd worden zonder de programmeringmodus te verlaten.

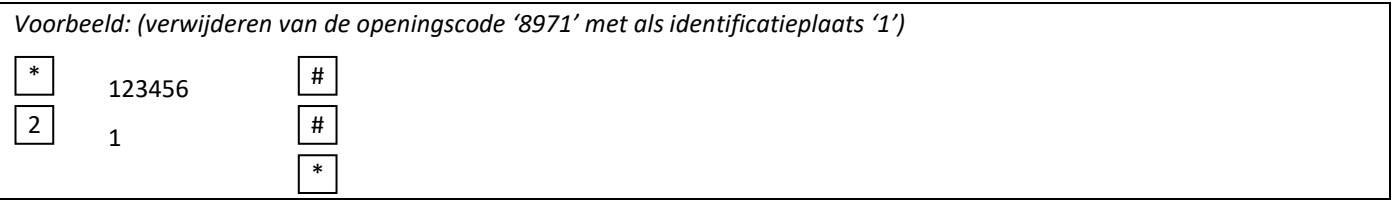

#### **7.4. Toevoegen van een magneetsleutel d.m.v. een identificatieplaats**

Op deze manier is de identificatieplaats toegewezen aan een magneetsleutel. Slechts één identificatieplaats kan toegewezen worden aan één magneetsleutel. De identificatieplaats is een nummer tussen 1 en 100.

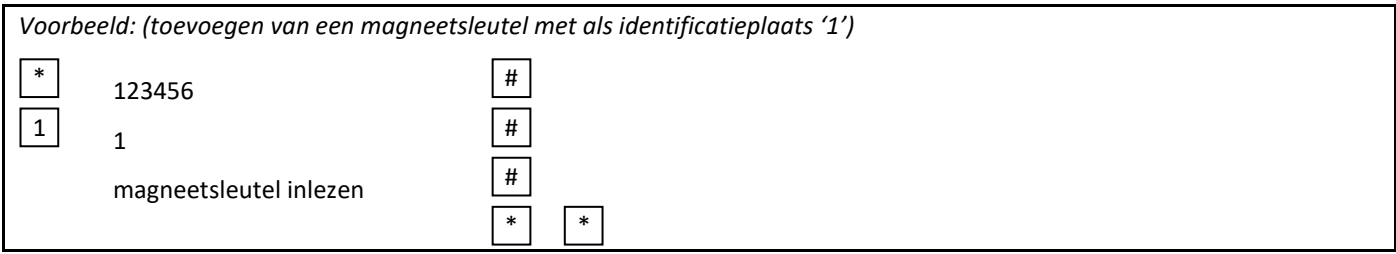

#### **7.5. Verwijderen van een magneetsleutel d.m.v. de magneetsleutel**

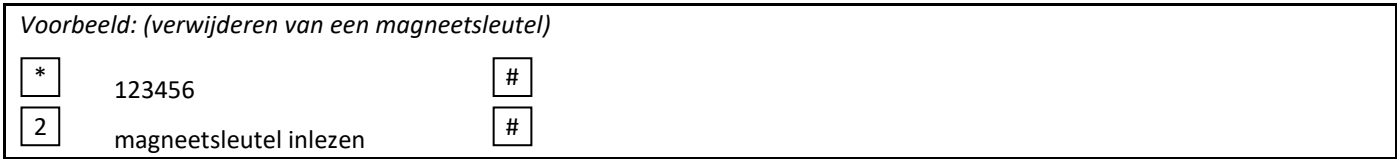

## **8. Toevoegen en verwijderen van gebruikers met magneetsleutel (werkingsmodus 31)**

#### **8.1. Instellen van de werkingsmodus 31 (zo kunt u het codeklavier bedienen met een magneetsleutel)**

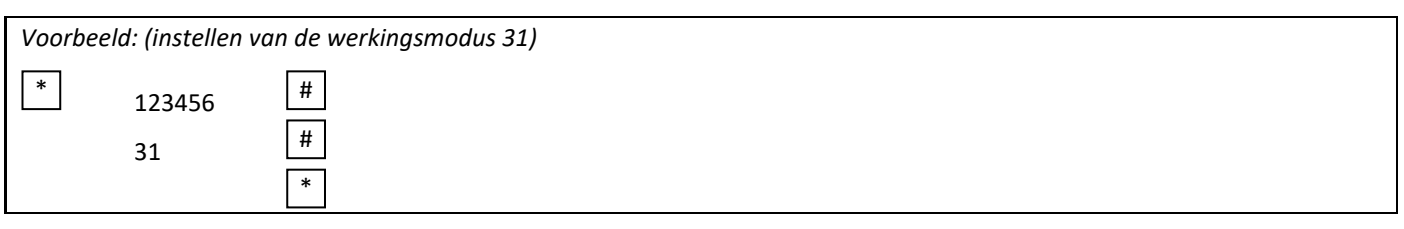

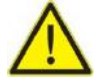

**Opgelet !!! Deze instelling dient niet steeds herhaald te worden bij volgende programmeringen.**

#### **8.2. Toevoegen van een magneetsleutel**

De identificatieplaats is een nummer tussen 1 en 100. De code bestaat uit 4-6 cijfers tussen 0000-999999. Gebruikers kunnen altijd toegevoegd worden zonder het verlaten van de programmeermodus.

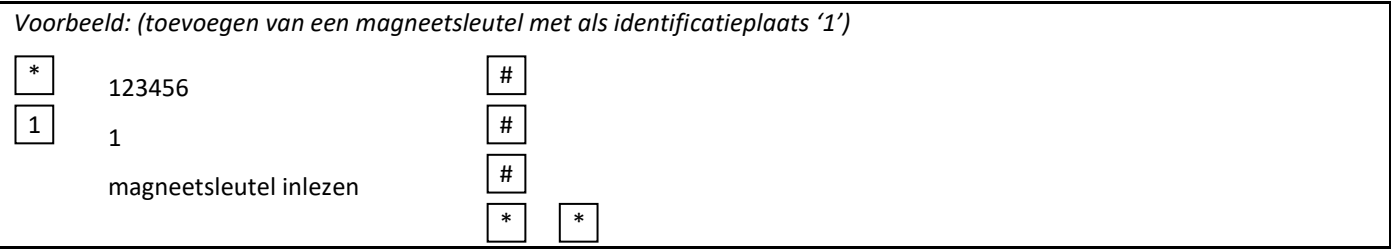

#### **8.3. Verwijderen van een magneetsleutel d.m.v. de magneetsleutel**

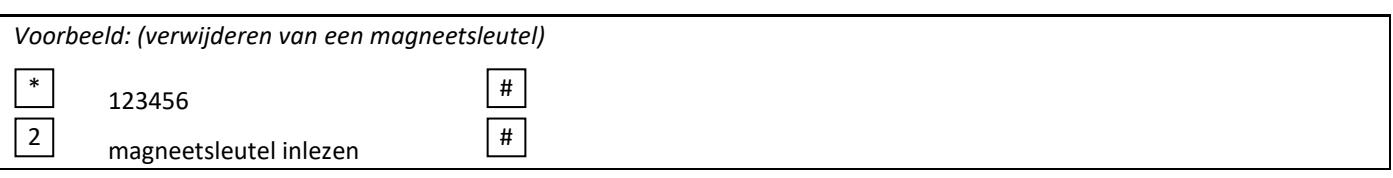

#### **9. Toevoegen en verwijderen van gebruikers met openingscode (werkingsmodus 30)**

#### **9.1. Instellen van werkingsmodus 30 (zo kunt u het codeklavier bedienen met een openingscode)**

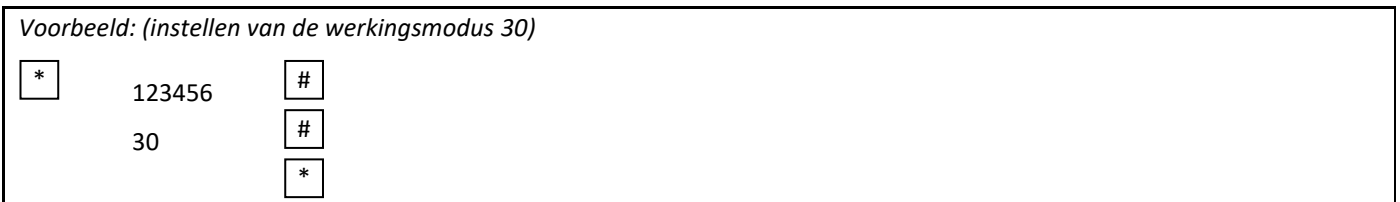

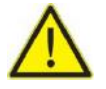

**Opgelet !!! Deze instelling dient niet steeds herhaald te worden bij volgende programmeringen.**

#### **9.2. Toevoegen van een openingscode d.m.v. een identificatieplaats**

De identificatieplaats is een nummer tussen 1 en 100. De openingscode bestaat uit 4-6 cijfers tussen 0000 – 999999. Gebruikers kunnen altijd toegevoegd worden zonder het verlaten van de programmeermodus.

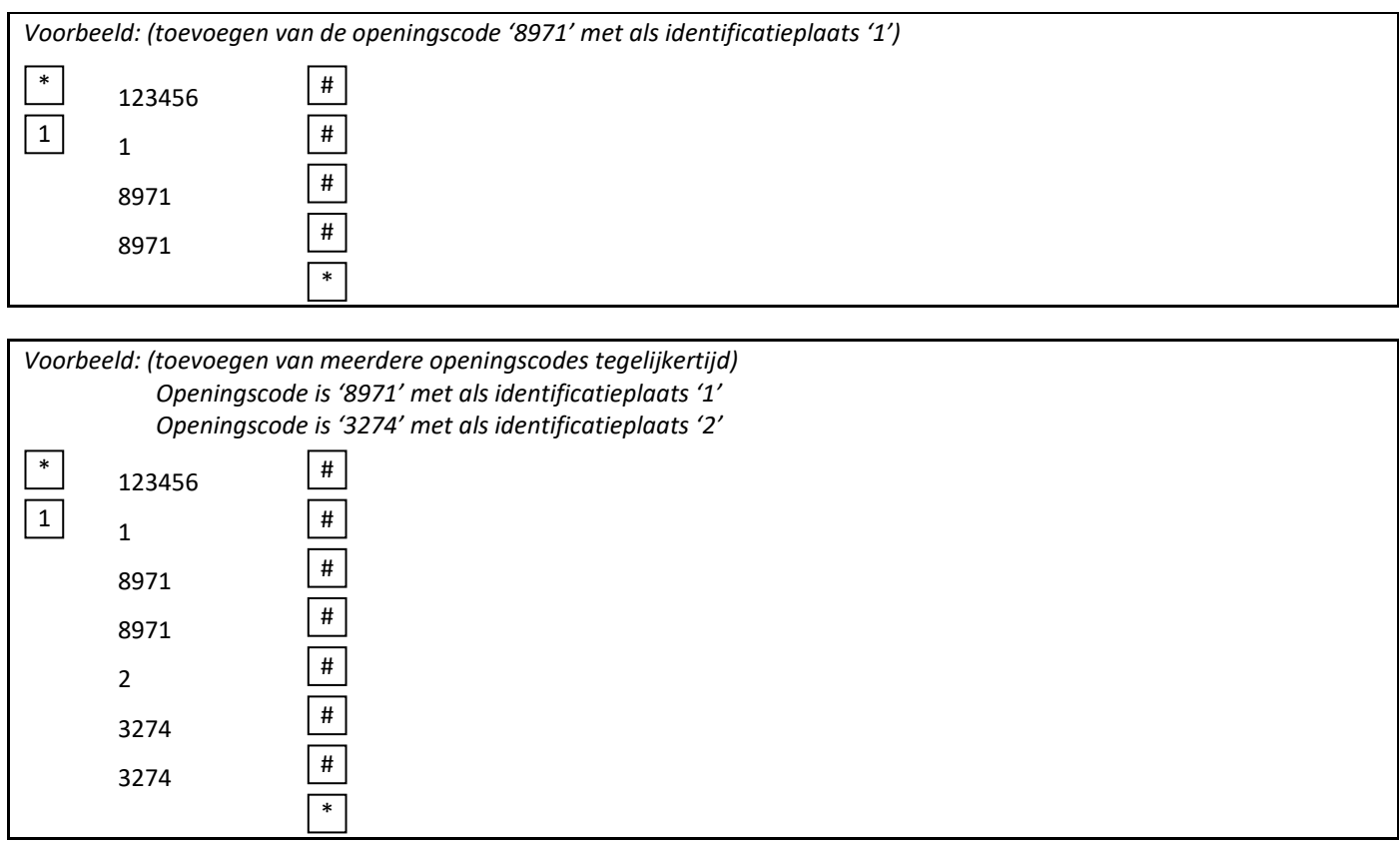

#### **9.3. Verwijderen van een openingscode d.m.v. de identificatieplaats**

Gebruikers kunnen altijd verwijderd worden zonder de programmeringmodus te verlaten.

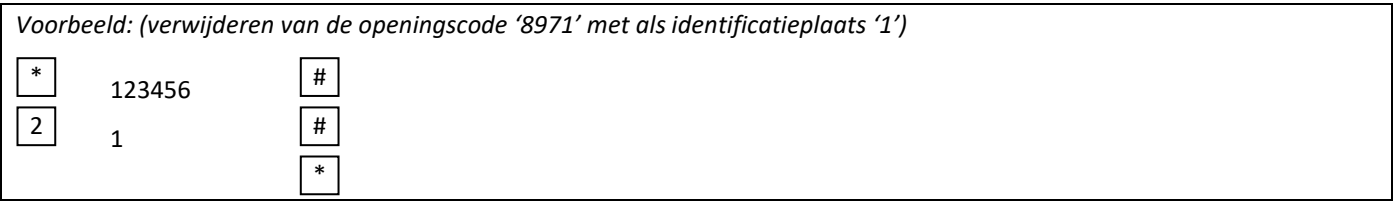

### **10. Verwijderen van alle gebruikers**

Verwijderen van alle gebruikers, zowel magneetsleutels en/of openingscodes in het codeklavier.

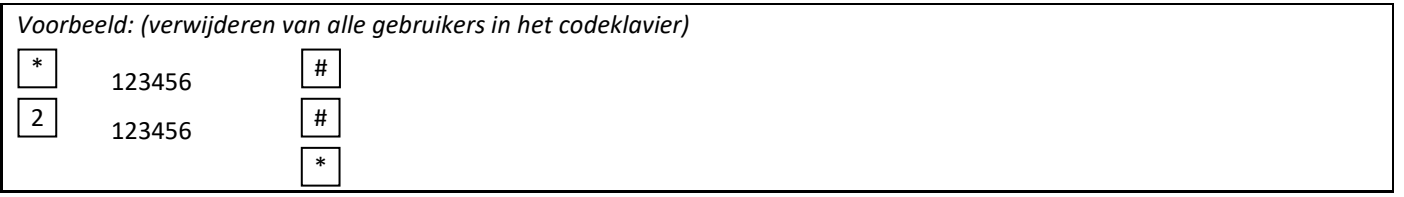

#### **11. Openen van de deur**

#### **Openen van de deur door middel van een openingscode**

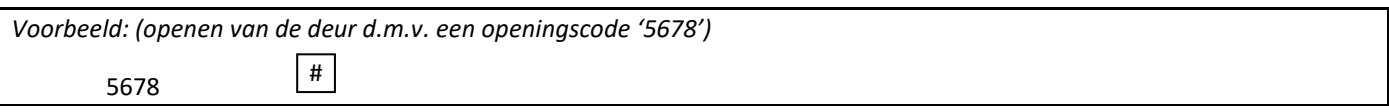

#### **Openen van de deur door middel van een magneetsleutel**

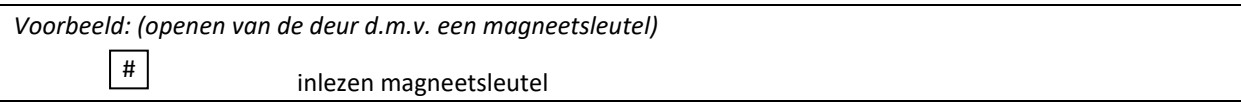

#### **12. Alarminstellingen**

#### **12.1. Instellen van de zoemer**

De standaard fabrieksinstelling is 71 (zoemer is ingeschakeld).

70 : Zoemer is uitgeschakeld

71 : Zoemer is ingeschakeld

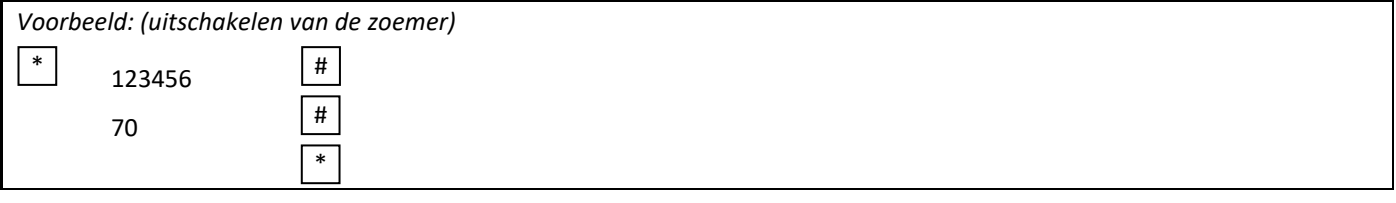

#### **13. Programmeren van het codeklavier aan de universele ontvanger**

Wanneer men het codeklavier wilt programmeren aan de universele ontvanger dient men eerst een openingscode te programmeren in het codeklavier (zie puntje 7.2).

- 1. Sluit de ontvanger aan en breng onder spanning (zie hiervoor de handleiding van de universele ontvanger AU02540).
- 2. Druk op de "LEARN" knop (rode LED gaat branden gedurende 5 seconden).
- 3. Druk tijdens deze periode van 5 seconden de geldige openingscode : "geldige openingscode  $\lfloor \frac{\mu}{r} \rfloor$ "
- 4. Wacht tot de rode LED dooft
- 5. Codeklavier en ontvanger zijn nu klaar voor gebruik.
- 6. Bijkomende zenders kunnen eveneens in deze ontvanger worden aangeleerd.

De fabrikant, GI.BI.DI S.r.l., verklaart dat de radioapparatuur voldoet aan de richtlijn RED 2014/53/EU. De EUconformiteitsverklaring is beschikbaar op het volgende internetadres:<https://www.gibidi.be/en/AU02540-EN.pdf>

> Gi.Bi.Di. Benelux NV Paddegatstraat 51 B-1880 Kapelle-op-den-Bos Tel.: 0032 (0)15-71.53.43 [info@gibidi.be](mailto:info@gibidi.be) [www.gibidi.be](http://www.gibidi.be/)